## **How to make ONLINE SHOW ENTRY for Overseas Participants**

- 1. Create a Username and Password. Make sure once created you go into the profile and fill out your details which MUST INCLUDE home address overseas and also telephone number. If you do not do this update to profile the system will not allow you to make an Overseas Online Entry.
- 2. Go to the Homepage www.dogsmalaysia.my and **Login**.

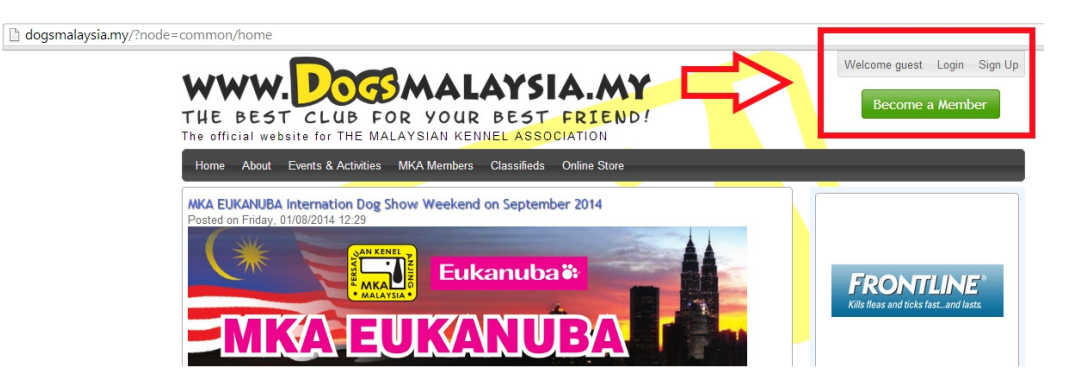

3. After logging in click on the **Events & Activities** drop down menu and select **Dog Show**.

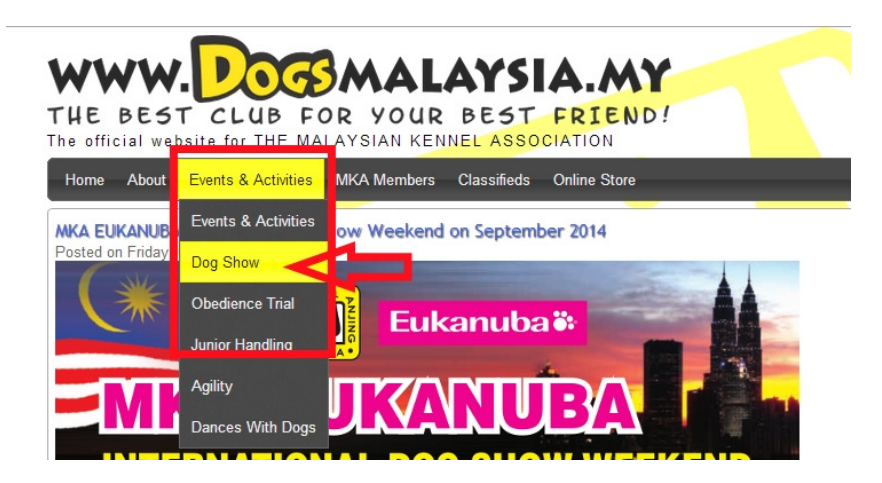

4. Now on the next page on the left hand side column select **Online Show Entry**.

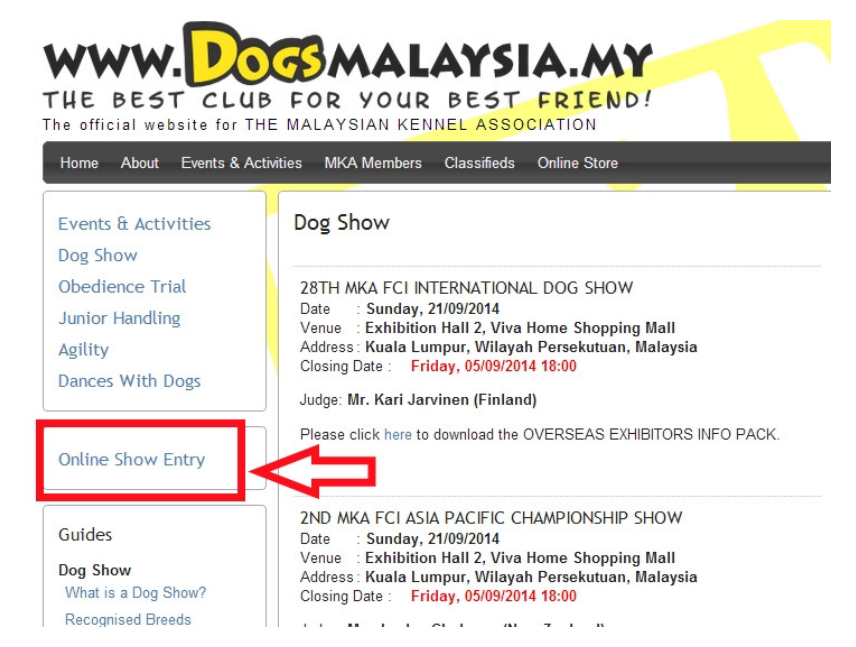